**Photoshop 2022 (Version 23.0.2) Install Crack License Key Free Download X64 (Final 2022)**

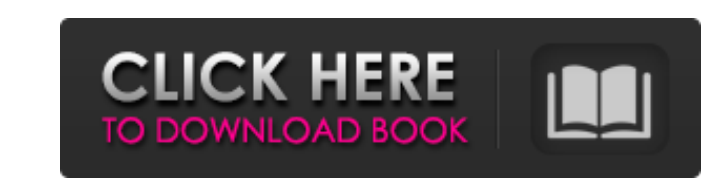

## **Photoshop 2022 (Version 23.0.2) Patch With Serial Key [Win/Mac] 2022 [New]**

This article looks at the features and use of Photoshop. It introduces the different edit techniques and explains how Photoshop can be used effectively in everyday situations, for both professionals and amateur users. Phot image construction using text or vector images. Photoshop is mainly used to create, edit, and alter raster images. However, it's possible to alter text images using Photoshop. One of the main things you'll need to know is can find tutorials that will teach you how to use Photoshop's features. All of the tools are described below. Once you've looked at each tool, you'll have an understanding of how they work, how they're applied, and how the first tool at the top of this toolbar is the Recent Files toolbar. This tool allows you to quickly browse to any file you've used recently. Once you have selected a file, a large preview of the file will appear in the disp Selection tool to select areas of an image for editing, a Color Fill tool to fill the color of an area, a Rectangle Selection tool to select a rectangle, and a Gradient tool to fill an area with a gradient. You also have a are useful if you want to share your images through the internet. In the top right corner of the screen, you'll see information about the image. If the number of layers is greater than one, this information will tell you h

## **Photoshop 2022 (Version 23.0.2) Crack [Updated]**

In this tutorial, I will show you how to use Photoshop to edit an image and create a special one. Prerequisites To complete this tutorial, you must be aware of the following: The basic terms of Photoshop and how to create program will automatically open. Otherwise, you'll have to import it from the disc and then open the file manually. Click to enlarge Step 2. Change the Layer If you have not yet created any layers, a window will appear so to create new layers. Click to enlarge Step 3. Make a New Layer Click the New Layers button in the upper left corner to open the window. Click to enlarge You will get a new layer on your canvas. Click OK to save the change However, that layer must have a different color than that of the layer below. Click the Layers panel menu and select Color Settings. From the Color panel, select a new layer color. Click to enlarge Step 5. Add a Text Layer Click to enlarge Step 7. Draw Freehand Click the Draw panel menu and select Pen. Set the Line Weight to 1. Set the Line Weight to 1. Set the Line Style to 1. Click on a point. Click and drag the pen tip to draw a line. Cli

## **Photoshop 2022 (Version 23.0.2) Crack License Key Download PC/Windows**

Q: Will God Vouch for me? I know that in the Old Testament, there is an account in which God Vouchsafed for Moses. However, I have heard that in the New Testament, God has become different. That is to say, He does not vouc as omniscient, He knows all things. There can be no spiritual realm in which God is not aware of everyone's lives. God does not have evil in His, nor does He fail to help those who call upon Him. The only ones God will not us to have faith. Peter says, "You are not the only ones who will have to suffer from the storm. All that is in the heavens is testifying (or witnessing) to this fact" (1 Peter 1:7). He also says to "Fix your eyes on the p the heir of all things" (1 Peter 3:15-16). We who have faith are not called upon to watch, but we are to watch over those who are called upon to watch. As the wind blows the chaff over, so the wicked people will be judged, "Moses' hands shall be the chief and his feet shall be the first, and he shall be to you for an example..." (Deuteronomy 30:19). God will be the first to look at His hands and feet; He is going to be the one who to whom we

## **What's New In?**

Q: How to draw a color ramp on top of the image on iOS using Swift? I want to reproduce the color ramp generated by the camera. Here's a link to the post on how the color ramp is created: this post When the user clicks on to replicate the "hue shift" part but don't know how to do the "color ramp" part. Here's an example: I'm creating the slider using the following code: @IBOutlet weak var slider: UISlider! @IBOutlet weak var image: UIImageV UIColor.fromRGB(245, 255, 255) { colorPicker.backgroundColor = color } image.image = UIImage.imit(color: colorPicker.backgroundColor!) image.clipsToBounds = true image.layer.cornerRadius = 15.0 image.layer.borderColor = UI snippet of how you could achieve the effect using a UIVisualEffectView and image views. First, set up a UIVisualEffectView in Interface Builder Next, add the UIVisualEffectView to your ViewController // The visual effect v